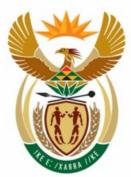

# education

Department: Education REPUBLIC OF SOUTH AFRICA

NATIONAL SENIOR CERTIFICATE

**GRADE 12** 

## **INFORMATION TECHNOLOGY P1**

**NOVEMBER 2008** 

----

**MARKS: 120** 

/

10

TIME: 3 hours

This question paper consists of 32 pages.

Please turn over

#### INSTRUCTIONS AND INFORMATION

- 1. This is a **three-hour** examination. Because of the nature of this examination it is important to note that you will not be permitted to leave the examination room before the end of the examination session.
- 2. Answer EITHER SECTION A (for Delphi programmers) OR SECTION B (for Java programmers).
- 3. You require the files listed below in order to answer the questions. They are EITHER on a stiffy disk OR CD issued to you OR the invigilator/teacher will tell you where to find them on the hard drive of the workstation you are using OR in a network folder:

Java:

testLitter.java

#### Question 1 Delphi:

LitterDBaseP.dpr LitterDBaseU.dfm LitterDBaseU.pas LitterCompDB.mdb Schools.txt Litter.txt

#### Question 2

**Delphi:** testSchool\_P.dpr testSchool\_U.dfm testSchool\_U.pas LitterWeight.txt

### Question 3:

**Delphi:** Refuse\_U.pas Refuse\_U.dfm Refuse\_P.dpr LitterCompDB.mdb Litter.java Schools.txt Litter.txt

**Java:** testSchoolLitter.java LitterWeight.txt

#### Java: testRefuseCollection.java RefuseCollection.java

If a disk containing the above files was issued to you, write your name and examination number on the label.

- 4. Save your work at regular intervals as a precaution against power failures.
- 5. Save all your solutions in folders with the number of the question and your examination number as the name of the folder. For example: Quest2\_3020160012.
- 6. Type in your examination number as a comment in the first line of each program.

- 7. Read ALL the questions carefully. Do not do more than is required by the question.
- 8. At the end of this examination session you will be required to hand in only the disk given to you by the invigilator or you must make sure that all the files have been saved on the network as explained to you by the invigilator/teacher. Please ensure that all files can be read.
- 9. During the examination you may make use of the manuals originally supplied with the hardware and software. You may also use the HELP functions of the software. *Java candidates may make use of the Java API files.* You may not refer to any other resource material.
- 10. All printing of programming questions will take place within an hour of the completion of the examination.

#### Scenario:

As a project to help increase awareness of environmental issues the Department of Education has launched a *Country Cleanup* competition for schools. In each province, schools are allocated a specific area which they have to keep litter free.

Each week the litter that the school has collected is sorted into four categories, namely:

- Metal
- Glass
- Paper
- Other

The litter in each category is weighed and recorded at the end of every week.

#### SECTION A

Answer ALL the questions in this section only if you studied Delphi.

#### QUESTION 1: DELPHI PROGRAMMING AND DATABASE

The information on the schools participating in the litter competition during the first two weeks has been captured in a database named **LitterCompDB.mdb**. The organisers of the litter competition want you to write a program to make it easier for the administrative staff to answer certain queries from the public as well as participating schools.

The database, LitterCompDB.mdb, which contains two tables named SchoolsTb and LitterTb respectively, has been supplied to you in a folder named Question 1 Delphi.

If you cannot use the database provided, do the following:

- Use the two text files named **Schools.txt** and **Litter.txt** supplied. Create your own database with a table named **SchoolsTb** and another table named **LitterTb** in the folder named **Question 1 Delphi**.
- Change the data types and the sizes of the fields in the two tables to the specifications given below (see next page). Create a one-to-many relationship (with referential integrity) between the **SchoolsTb** table and the **LitterTb** table.

The **SchoolsTb** table stores data on schools that are participating in the cleanup competition. The fields in this table are defined as follows:

| Field Name       | <u>Type</u> | <u>Size</u> | <u>Comment</u>                  |
|------------------|-------------|-------------|---------------------------------|
| O sh s sliD      | Taut        | ~           |                                 |
| SchoolID         | Text        | 5           | Unique code                     |
| SchoolName       | Text        | 25          |                                 |
| Principal        | Text        | 20          | Last name of the principal      |
| TelNum           | Text        | 15          | Contact number                  |
| TotalNumLearners | Number      | Integer     | Total number of learners        |
| RegDate          | Date/Time   | Shortdate   | Date registered for competition |

The following table is an example of the data contained in the **SchoolsTb** table.

| SchoolID | SchoolName               | Principal | TelNum     | TotalNumLearners | RegDate    |
|----------|--------------------------|-----------|------------|------------------|------------|
| EC001    | St Anne's College        | Johnson   | 0723456778 | 250              | 2008/05/12 |
| EC002    | Port Elizabeth Secondary | Moodley   | 0835673428 | 1200             | 2008/06/21 |
| FS001    | Bloemhof Kollege         | Hughes    | 0728376345 | 950              | 2008/05/28 |
| GP001    | Waterkloof               | Grant     | 0832428991 | 1600             | 2008/06/18 |
| GP002    | The Glen                 | Dickson   | 0828769001 |                  | 2008/06/24 |
| GP003    | Walter Sizulu High       | Malema    | 0823548117 | 900              | 2008/06/12 |
| GP004    | Mamelodi High            | Mokaba    | 0848735661 | 1100             | 2008/05/22 |
| GP005    | OR Thambo High           | Moeletsi  | 0828715271 | 1000             | 2008/07/01 |
| GP006    | Silverton High           | Gillmore  | 0846236787 | 950              | 2008/06/23 |
| GP007    | Garsfontein              | Botha     | 0839376216 | 750              | 2008/06/26 |
| GP008    | Sandton High             | Wilkenson | 0820986775 | 460              | 2008/05/27 |
| LP001    | Sutherland               | Rentso    | 0723456117 |                  | 2008/06/15 |

:

:

The fields in the LitterTb table are defined as follows:

| Field Name                                                 | <u>Type</u>                                | <u>Size</u>                         | <u>Comment</u>                                                                                                    |
|------------------------------------------------------------|--------------------------------------------|-------------------------------------|----------------------------------------------------------------------------------------------------|
| CompID<br>Grade<br>NumLearners<br>LitterWeight<br>SchooIID | Text<br>Number<br>Number<br>Number<br>Text | 4<br>Byte<br>Integer<br>Double<br>5 | Unique code of the school<br>Grade of the group<br>Number of learners in the group<br>Total weight of litter in kilograms |

The table (see the next page) is an example of the data contained in the LitterTb table.

| ComplD | Grade | NumLearners | LitterWeight | SchoolID |
|--------|-------|-------------|--------------|----------|
| 1001   | 10    | 37          | 212          | EC001    |
| 1002   | 11    | 24          | 182          | EC001    |
| 1003   | 8     | 87          | 565.3        | EC002    |
| 1004   | 9     | 73          | 573.2        | EC002    |
| 1005   | 10    | 66          | 567.3        | FS001    |
| 1006   | 10    | 56          | 488.5        | NW003    |
| 1007   | 8     | 82          | 996          | GP004    |
| 1008   | 9     | 92          | 925.2        | GP005    |
| 1009   | 10    | 128         | 1999.1       | GP001    |
| 1010   | 10    | 66          | 559.3        | GP002    |
| 1011   | 11    | 58          | 529.1        | GP002    |
| 1012   | 12    | 56          | 479.3        | GP002    |
| 1013   | 8     | 82          | 653.6        | GP003    |
| 1014   | 9     | 72          | 853.6        | GP003    |
| 1015   | 10    | 72          | 896          | GP004    |

You have also been supplied with an incomplete Delphi program with a unit named **LitterDBaseU** and a project named **LitterDBaseP** in the folder named **Question 1 Delphi**. Open the incomplete program. It displays nine buttons as well as a DBGrid that will be used as an output component.

Do the following:

- Add your examination number to the caption of the form to the right of 'Question 1 –'.
- Change the **captions** of the buttons from top to bottom to match the screenshot (FIGURE 1.1) given below (see next page).

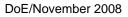

| 🕻 Question 1 - |                          |
|----------------|--------------------------|
|                | <u>A</u> ll Schools      |
|                | <u>G</u> auteng          |
|                | Incomplete               |
|                | Juniors                  |
|                | <u>M</u> onth registered |
|                | <u>D</u> ates Registered |
|                | Update                   |
|                | Litter /Capita           |
|                |                          |

FIGURE 1.1

- Change the names of the buttons from top to bottom as follows: btnAllSchools, btnGauteng, btnIncomplete, btnJuniors, btnMonthRegistered, btnDates, btnUpdateLearners and btnPerCapita.
- The program should be able to connect to the database named LitterCompDB.mdb. When you do QUESTION 1.1 (which follows on the next page) and you find that the connectivity is not in place, use the following steps to establish connection with the database:
  - Click on the ADOQuery component named qryLitter
  - Click on the Ellipse button (three dots) to the right of the Connection string property in the Object Inspector
  - Click on the Build button which takes you to the Data Link Properties dialog box
  - Select Microsoft Jet 4.0 OLE DB Provider and click on Next
  - The first option on the Connection tab sheet allows you to browse and find the LitterCompDB.mdb file
  - Remove the user name Admin
  - Click on the Test Connection button
  - Click OK on each one of the open dialog windows

NOTE: If you cannot establish connectivity with the database when you execute the program you must still do the programming code and submit for marking.

Marks will only be awarded for the program methods that contain the SQL statements in the unit named LitterDBaseU.

Complete the program by creating the necessary SQL statements in the buttons named **btnAllSchools**, **btnGauteng**, **btnIncomplete**, **btnJuniors**, **btnMonthRegistered**, **btnDates**, **btnUpdateLearners** and **btnPerCapita** respectively as indicated in QUESTIONS 1.1 - 1.8.

1.1 Complete the code in the **All Schools** button by formulating a SQL statement to display all the fields in the **SchoolsTb** table in alphabetical order according to the names of the schools. Example of output:

| SchoollD | SchoolName           | Principal | TelNum     | TotalNumLearners | RegDate    |
|----------|----------------------|-----------|------------|------------------|------------|
| NW001    | Babanango High       | Xaba      | 0825673485 | 1200             | 2008/05/21 |
| FS001    | Bloemhof Kollege     | Hughes    | 0728376345 | 950              | 2008/05/28 |
| GP007    | Garsfontein          | Botha     | 0839376216 | 750              | 2008/06/26 |
| WC003    | Iona Convent         | Young     | 0725613425 | 240              | 2008/07/03 |
| GP004    | Mamelodi High        | Mokaba    | 0848735661 | 1100             | 2008/05/22 |
| LP002    | Mathma Middle School | Naidoo    | 0729874991 | 800              | 2008/05/29 |
| GP005    | OR Thambo High       | Moeletsi  | 0828715271 | 1000             | 2008/07/01 |

1.2 Complete the code in the **Gauteng** button by formulating an SQL statement to display the **SchoolID**, **SchoolName** and **TotalNumLearners** fields for the schools in Gauteng with more than 500 learners. The first two letters of the SchoolID indicates the province the school is from. GP indicates that the school is in Gauteng. Example of output:

| SchoolID | SchoolName         | TotalNumLearners |
|----------|--------------------|------------------|
| GP001    | Waterkloof         | 1600             |
| GP003    | Walter Sizulu High | 900              |
| GP004    | Mamelodi High      | 1100             |
| GP005    | OR Thambo High     | 1000             |
| GP006    | Silverton High     | 950              |
| GP007    | Garsfontein        | 750              |

(6)

(3)

(4)

1.3 Complete the code in the **Incomplete** button by formulating an SQL statement to display the **Schoolname** and **TelNum** fields of the schools where the total number of learners in the school is not in the **SchoolsTb** table. Example of output:

| SchoolName         | Telnum     |
|--------------------|------------|
| Sutherland         | 0723456117 |
| The Glen           | 0828769001 |
| St Andrews College | 0846256700 |
| Volkskool          | 0828435201 |

:

1.4 Complete the code in the **Juniors** button by formulating an SQL statement to determine the total weight of litter collected by the Grade 8 and 9 learners. Display the value as part of a user-friendly message. Example of the output:

| Litter grade 8 and 9 learners collected in kg |
|-----------------------------------------------|
| 15193.2                                       |

- (5)
- 1.5 Complete the code in the **Month Registered** button by asking the user to enter the number of a month. Formulate an SQL statement to display the **Schoolname, Principal, Date Registered, Grade** and **Number of learners** of all the schools that registered during the month entered by the user. Example of the output where the user enters 7 as the number of the month:

| SchoolName      | Principal | RegDate    | Grade | NumLearners |
|-----------------|-----------|------------|-------|-------------|
| Paarl Gymnasium | Rivers    | 2008/07/02 | 11    | 86          |
| OR Thambo High  | Moeletsi  | 2008/07/01 | 9     | 92          |
| Iona Convent    | Young     | 2008/07/03 | 8     | 45          |
| Iona Convent    | Young     | 2008/07/03 | 9     | 33          |
| Paarl Gymnasium | Rivers    | 2008/07/02 | 12    | 95          |
| OR Thambo High  | Moeletsi  | 2008/07/01 | 10    | 62          |
| Iona Convent    | Young     | 2008/07/03 | 10    | 55          |
| Iona Convent    | Young     | 2008/07/03 | 11    | 73          |

1.6 Complete the code in the **Dates Registered** button by formulating an SQL statement to list the **SchoolName** and **RegDate** fields of all the schools that registered on 21/05/2008 or 22/05/2008. Example of the output:

| SchoolName     | RegDate    |
|----------------|------------|
| Mamelodi High  | 2008/05/22 |
| Babanango High | 2008/05/21 |
| Wagpos         | 2008/05/21 |

1.7 Complete the code in the **Update** button by asking the user to enter the name of the school and the number of the learners to be added in the **SchoolsTb**. Formulate an SQL statement to add the number of learners to the school and then display all the information of that school.

(6)

(5)

(6)

1.8 Complete the code in the Litter/Capita button by formulating an SQL statement to list the school name and a calculated field (named **PerCapita**) to calculate and display the average litter collected per learner in each grade. Also display the name of the school and the grade. NOTE: You will need to link the tables with an appropriate **where** clause to be able to do this. Example of output:

| SchoolName         | Grade | Litter per Capita |
|--------------------|-------|-------------------|
| Sutherland         | 8     | 10.91             |
| Sutherland         | 9     | 8.96              |
| Waterkloof         | 10    | 15.62             |
| The Glen           | 10    | 8.47              |
| The Glen           | 11    | 9.12              |
| The Glen           | 12    | 8.56              |
| Walter Sizulu High | 8     | 7.97              |
| Walter Sizulu High | 9     | 11.86             |

(5)

- Enter your examination number as a comment in the first line of the LitterDBaseU unit containing the SQL statements.
- Save the unit named LitterDBaseU and the project named LitterDBaseP (File/Save All).
- Rename the folder **Question 1 Delphi** to **Quest1\_X**, where X should be replaced with your examination number.
- A printout of the code for the LitterDBaseU unit will be required.

:

[40]

#### QUESTION 2: DELPHI – OBJECT-ORIENTED PROGRAMMING

This question is intended to test object-oriented programming skills. You are required to produce a solution that includes all classes specified in the instructions.

The amount of litter (in kilograms) collected by each school has been captured in a text file named **LitterWeight.txt** in the following format:

#### SchoolName#metal#glass#paper#other

An example of the data in the text file is:

Sutherland#56.5#12.2#95.0#32.4 Waterkloof#32.4#67.9#19.1#43.2 The Glen High#103.2#35.6#9.3#0.5 Riverside High#46.7#72.2#53.6#39.4 Soweto High#82.3#89.9#29.1#13.2 Babanango High#123.3#33.3#49.3#4.5 Four Ways#77.7#13.2#89.9#132.2 Paarl Gym#65.1#87.9#44.1#73.2 Driehoek#3.2#135.6#67.3#55.5 OR Tambo High#156.5#32.2#25.2#34.3 Eden College#12.1#127.9#67.1#23.2 Iona Convent#73.5#85.1#99.3#15.5 Mamelodi High#66.6#62.2#96.0#62.6

Do the following:

- Rename the folder **Question 2 Delphi** as **Quest2\_X** (where X represents your examination number).
- Open Delphi and then open the file testSchool\_P.dpr in the folder Quest2\_X.
- Go to File/Save As ... and save the unit as **testSchool\_Uxxxx** (where xxxx represents the last FOUR digits of your examination number).
- Go to File/Save Project As ... and save the project as **testSchool\_Pxxxx** (where xxxx represents the last FOUR digits of your examination number).
- Change the caption properties of the different options of the Menu component so that it corresponds with the figure shown below.

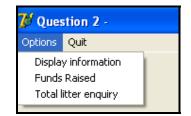

• Add your examination number to the caption of the form to the right of 'Question 2 -'.

- 2.1 Create an object class (another unit) named **School\_UXXXX** and save this unit as **School\_UXXXX** in your **Quest2\_X** folder. (XXXX should be replaced by the last four digits of your examination number.) Write the following code as part of this class:
  - 2.1.1 Define a class named **TSchool**. This class must contain the following private fields:

fSchoolname fMetalWeight fGlassWeight fPaperWeight fOtherWeight

Ensure that you choose appropriate data types for these fields.

(4 ÷ 2) (2)

- 2.1.2 Write a parameterised constructor that will pass values for all the fields in the class. These parameters should be used to initialise the fields of the class.  $(4 \div 2)$  (2)
- 2.1.3 Write a method of type string (a string function) named **toString** that returns information on a school in one string formatted as follows:

Name of school, Metal weight, Glass weight, Paper weight, Other weight

Example of return strings for the first school in the text file LitterWeight.txt:

The Glen High 123.6 kg 59.5 kg 203.4 kg 303.3 kg  $(8 \div 2)$  (4)

- 2.1.4 Write a method named **totalWeight** which calculates the total weight of all the categories of waste collected by a school and returns a decimal value.  $(4 \div 2)$  (2)
- 2.1.5 Write a method named **fundsRaised** that accepts four decimal values as parameters indicating the amount paid per kilogram for each category of waste. The method works out how much money the school has made by multiplying the weights of the appropriate category with the value of that category (e.g. fPaperWeight \* fPaperValue). (6  $\div$  2)
- 2.1.6 Write accessor (get) methods for all of the fields in the class.

(6 ÷ 2) (3)

(3)

2.2 Do the following in the **testSchool\_Uxxxx** file (the main unit) in the given program:

2.2.1 Assign constant values to the four categories of weight in terms of rand per kilogram. Use the following values:

| Metal waste: | R 1.50 per kg |         |     |
|--------------|---------------|---------|-----|
| Glass waste: | R 120 per kg  |         |     |
| Paper waste: | R 1.00 per kg |         |     |
| Other waste: | R 0.50 per kg | (2 ÷ 2) | (1) |

- 2.2.2 Create an array named **arrSchools** that keeps objects of **TSchool**. Write code in the **OnActivate Eventhandler** of the form to read information from the text file **LitterWeight.txt** according to the following steps:
  - (a) Test if the text file exists. If it does exist, open the text file and initialise a loop to read the data. Display a suitable message if the file does not exist and terminate the program.
  - (b) Read a line of text from the text file.
  - (c) Separate the text into the name of the school and the four weight figures indicating the kilograms of waste that have been collected by the school.
  - (d) Use this information to create a new **TSchool** object and place the object into the array.
  - (e) Use a counter field to keep track of how many items there are in the array.  $(24 \div 2)$  (12)

2.2.3 Write code to complete the options on the menu provided in the program. The methods in the **School\_UXXXX** class should be used where applicable. Invoke the relevant methods (procedures and functions) from the class.

**Display information:** Display the names of the schools as well as the weights of the categories of waste they collected. Call the **toString** method to display the information. Display a suitable heading. Calculate and display the total amount of litter collected by the schools at the bottom of the list as indicated in the following example of the output:

| Schools and litter weights                                                                                                    |                                                                                                    |                                                                                                    |                                                                                                    |                                                                                                    |  |  |
|----------------------------------------------------------------------------------------------------|----------------------------------------------------------------------------------------------------|----------------------------------------------------------------------------------------------------|----------------------------------------------------------------------------------------------------|----------------------------------------------------------------------------------------------------|--|--|
| SchoolName                                                                                                    | Metal                                                                                                    | Glass                                                                                                    | Paper                                                                                                    | Other                                                                                                    |  |  |
| Sutherland<br>Waterkloof<br>The Glen High<br>Riverside High<br>Babanango High<br>Four Ways<br>Paarl Gym<br>Driehoek<br>OR Tambo High<br>Eden College<br>Iona Convent<br>Mamelodi High<br>The total amount ol | 56.50 Kg<br>32.40 Kg<br>103.20 Kg<br>46.70 Kg<br>82.30 Kg<br>123.30 Kg<br>77.70 Kg<br>65.10 Kg<br>3.20 Kg<br>156.50 Kg<br>12.10 Kg<br>73.50 Kg<br>66.60 Kg | 12.20 Kg<br>67.90 Kg<br>35.60 Kg<br>72.20 Kg<br>89.90 Kg<br>33.30 Kg<br>13.20 Kg<br>87.90 Kg<br>135.60 Kg<br>127.90 Kg<br>85.10 Kg<br>62.20 Kg | 95.00 Kg<br>19.10 Kg<br>53.60 Kg<br>29.10 Kg<br>49.30 Kg<br>89.90 Kg<br>44.10 Kg<br>67.30 Kg<br>67.30 Kg<br>99.30 Kg<br>99.30 Kg<br>96.00 Kg | 32.40 Kg<br>43.20 Kg<br>39.40 Kg<br>13.20 Kg<br>4.50 Kg<br>132.20 Kg<br>73.20 Kg<br>55.50 Kg<br>34.30 Kg<br>23.20 Kg<br>15.50 Kg<br>62.60 Kg |  |  |

 $(10 \div 2)$  (5)

**Funds Raised:** Display the detailed information on the funds raised by the schools during the waste collection competition. The program works out how much money the school has made by multiplying the weights of the appropriate category with the value of that category (e.g. fPaperWeight \* fPaperValue). Display a suitable heading and subheadings. Example of the output:

| Funds raised during                                                                                                    | g competition                                                                                                    |
|----------------------------------------------------------------------------------------------------|----------------------------------------------------------------------------------------------------|
| Sutherland<br>Waterkloof<br>The Glen High<br>Riverside High<br>Soweto High<br>Babanango High<br>Four Ways<br>Paarl Gym<br>Driehoek<br>OR Tambo High<br>Eden College<br>Iona Convent<br>Mamelodi High | R 365.75<br>R 242.65<br>R 330.25<br>R 405.40<br>R 459.05<br>R 459.95<br>R 419.40<br>R 373.75<br>R 507.10<br>R 367.90<br>R 517.75<br>R 483.10 |

(8 ÷ 2) (4)

**Total litter enquiry:** Allow the user to enter the name of a school. Code an effective way to search for the name in the array by stopping the loop as soon as the name has been found.

Display the name of the school and the total weight of litter collected by the school. Display a suitable message if the name was not found. The name of the school must be part of the message.

Example of output when the user input is Soweto High:

Enquiry Soweto High collected 214.5 kg litter

 $(14 \div 2)$  (7)

- Enter your examination number as a comment in the first line of the main unit (testSchool\_Uxxxx) as well as the object unit (School\_UXXXX).
- Save the files (File/Save All).
- Printouts of the code for the two units (testSchool\_Uxxxx as well as School\_UXXXX) will be required.

[45]

#### **QUESTION 3: DELPHI PROGRAMMING**

You are required to develop a program which summarises the results from the litter collection scheme run in 4 regions in a certain province for a number of schools. The number of schools participating in each region is not the same. The maximum number of schools that participated in a region was 6. The program should ask the user to enter the number of schools that participated in each region and then display a menu containing the options indicated in FIGURE 3.1 below.

The program should randomly generate data to populate the array.

You have been supplied with an incomplete program in the folder named **Question 3** Delphi.

Do the following:

- Rename the folder named Question 3 Delphi to Quest3\_X. Replace X with your examination number.
- Open the Delphi program in this folder.
- Save the unit as (File/Save As) as Refuse\_UXXXX and the project as (File/Save project As) Refuse\_PXXXX inside the folder (xxxx should be replaced by the last four digits of your examination number)
- Add your examination number to the caption of the form to the right of 'Question 3 -'.
- Change the captions to match those of the menu below (FIGURE 3.1):

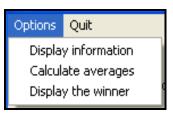

#### FIGURE 3.1

- 3.1 You are required to do the following:
  - 3.1.1 Write code in the **OnActivate Eventhandler** to store the weight of litter collected by each school in a two-dimensional array which you must declare. The array will hold data for 4 regions and a maximum of 6 schools in each region. An extra row must be provided to store the total weight of litter collected by the schools in a region, for example:

| 675 | 132 | 500 | 469 |
|-----|-----|-----|-----|
| 423 | 222 | 422 | 228 |
| 613 | 351 | 249 | 671 |
| 217 | 142 | 0   | 166 |
| 209 | 644 | 0   | 0   |
| 0   | 171 | 0   | 0   |
| 0   | 0   | 0   | 0   |

The array must be populated as follows:

- The program must request the user to input the number of schools in the first region which will be represented by the first column in the array. The weight of litter collected by each school is randomly generated and ranges from 100 to 800 kg and placed in the first column of the array.
- The same process will be repeated for the second, third and the fourth columns of the array.
   (18 ÷ 2)
   (9)
- 3.1.2 Write code in a subprogram to calculate the total and the average weights of litter collected by the schools in each region. Remember that each region may have a different number of schools. The average must be rounded off to one decimal place.  $(14 \div 2)$  (7)
- 3.1.3 Write code in a subprogram to display the contents of the twodimensional array with a suitable heading and suitable labels. Also display averages at the bottom of the array. Example of output:

| Litter collected by schools in 4 regions<br>Regions |       |       |       |       |  |
|-----------------------------------------------------|-------|-------|-------|-------|--|
|                                                     | 1     | 2     | 3     | 4     |  |
| School 1                                            | 100   | 570   | 432   | 141   |  |
| School 2                                            | 121   | 323   | 149   | 305   |  |
| School 3                                            | 702   | 213   | 688   | 742   |  |
| School 4                                            | 241   | 360   | 0     | 357   |  |
| School 5                                            | 291   | 397   | 0     | 0     |  |
| School 6                                            | 0     | 157   | 0     | 0     |  |
| Totals                                              | 1455  | 2020  | 1269  | 1545  |  |
| Averages                                            | 291.0 | 336.7 | 423.0 | 386.3 |  |

(20 ÷ 2) (10)

3.1.4 Write code in a subprogram to determine and display the school that collected the most litter in a RichEdit. Compile a message indicating the number of the school, the region where the school is situated and the weight of litter the school collected. Example of output:

The winner is school 3 in region 4 The winning school collected 742kg litter

3.2 When the program is executed the code in the OnActivate Eventhandler will be executed and then it should display a menu as shown in FIGURE 3.1 (see page 16).

For the option '**Display information**' you must ensure that the code to be executed will display the contents of the array as well as the averages of the regions.

- NOTE: The totals and averages will have values once the 'Calculate averages' option has been executed.
- NOTE: The values will be different every time you run the program.

For the option '**Calculate averages**' you must ensure that the code to be executed will calculate the totals and the averages.

NOTE: Click on the 'Display Information' to see the output.

For the option '**Display the winner**' you must ensure that the code to be executed will determine and display the information on the winning school.

 $(4 \div 2)$  (2)

- Enter your examination number as a comment in the first line of the unit **Refuse\_UXXXX**.
- Save the unit and the project (File/Save All).
- A printout of the code for the unit **Refuse\_UXXXX** will be required.

[35]

TOTAL SECTION A: 120

SECTION B

Answer ALL the questions in this section only if you studied Java.

#### **QUESTION 1: JAVA PROGRAMMING AND DATABASE**

The information on the schools participating in the litter competition during the first two weeks has been captured in a database named **LitterCompDB.mdb**. The organisers of the litter competition want you to write a program to make it easier for the administrative staff to answer certain queries from the public as well as participating schools.

The database, LitterCompDB.mdb, which contains two tables named SchoolsTb and LitterTb respectively, has been supplied to you in a folder named Question 1 Java.

If you cannot use the database provided, do the following:

- Use the two text files named **Schools.txt** and **Litter.txt** supplied. Create your own database with a table named **SchoolsTb** and another table named **LitterTb** in the folder named **Question 1 Java**.
- Change the data types and the sizes of the fields in the two tables to the specifications given below. Create a one-to-many relationship (with referential integrity) between the **SchoolsTb** table and the **LitterTb** table.

The **SchoolsTb** table stores data on schools that are participating in the cleanup competition. The fields in this table are defined as follows:

| Field Name       | Type      | <u>Size</u> | Comment                         |
|------------------|-----------|-------------|---------------------------------|
| SchoolID         | Text      | 5           | Unique code                     |
| SchoolName       | Text      | 25          |                                 |
| Principal        | Text      | 20          | Last name of the principal      |
| TelNum           | Text      | 15          | Contact number                  |
| TotalNumLearners | Number    | Integer     | Total number of learners        |
| RegDate          | Date/Time | Shortdate   | Date registered for competition |

The following table is an example of the data contained in the **SchoolsTb** table.

|   | SchoolID | SchoolName               | Principal | TelNum     | TotalNumLearners | RegDate    |
|---|----------|--------------------------|-----------|------------|------------------|------------|
| + | EC001    | St Anne's College        | Johnson   | 0723456778 | 250              | 2008/05/12 |
| + | EC002    | Port Elizabeth Secondary | Moodley   | 0835673428 | 1200             | 2008/06/21 |
| + | FS001    | Bloemhof Kollege         | Hughes    | 0728376345 | 950              | 2008/05/28 |
| + | GP001    | Waterkloof               | Grant     | 0832428991 | 1600             | 2008/06/18 |
| + | GP002    | The Glen                 | Dickson   | 0828769001 |                  | 2008/06/24 |
| + | GP003    | Walter Sizulu High       | Malema    | 0823548117 | 900              | 2008/06/12 |
| + | GP004    | Mamelodi High            | Mokaba    | 0848735661 | 1100             | 2008/05/22 |
| + | GP005    | OR Thambo High           | Moeletsi  | 0828715271 | 1000             | 2008/07/01 |
| + | GP006    | Silverton High           | Gillmore  | 0846236787 | 950              | 2008/06/23 |
| + | GP007    | Garsfontein              | Botha     | 0839376216 | 750              | 2008/06/26 |
| + | GP008    | Sandton High             | Wilkenson | 0820986775 | 460              | 2008/05/27 |
| + | LP001    | Sutherland               | Rentso    | 0723456117 |                  | 2008/06/15 |

Copyright reserved

The fields in the LitterTb table are defined as follows:

| Field Name                                                 | Type                                       | <u>Size</u>                         | Comment                                                                                                    |
|------------------------------------------------------------|--------------------------------------------|-------------------------------------|----------------------------------------------------------------------------------------------------|
| CompID<br>Grade<br>NumLearners<br>LitterWeight<br>SchooIID | Text<br>Number<br>Number<br>Number<br>Text | 4<br>Byte<br>Integer<br>Double<br>5 | Unique code of the school<br>Grade of the group<br>Number of learners in the group<br>Total weight of litter in kilograms |

The following table is an example of the data contained in the LitterTb table.

| CompID | Grade | NumLearners | LitterWeight | SchoolID |
|--------|-------|-------------|--------------|----------|
| 1001   | 10    | 37          | 212          | EC001    |
| 1002   | 11    | 24          | 182          | EC001    |
| 1003   | 8     | 87          | 565.3        | EC002    |
| 1004   | 9     | 73          | 573.2        | EC002    |
| 1005   | 10    | 66          | 567.3        | FS001    |
| 1006   | 10    | 56          | 488.5        | NW003    |
| 1007   | 8     | 82          | 996          | GP004    |
| 1008   | 9     | 92          | 925.2        | GP005    |
| 1009   | 10    | 128         | 1999.1       | GP001    |
| 1010   | 10    | 66          | 559.3        | GP002    |
| 1011   | 11    | 58          | 529.1        | GP002    |
| 1012   | 12    | 56          | 479.3        | GP002    |
| 1013   | 8     | 82          | 653.6        | GP003    |
| 1014   | 9     | 72          | 853.6        | GP003    |
| 1015   | 10    | 72          | 896          | GP004    |

You have also been supplied with an incomplete Java program with a test class named **testLitter.java** and an object class named **Litter.java** in the folder named **Question 1 Java**. Open the incomplete program. The program will not run because of the incomplete SQL-statements. Once you have entered the correct SQL-statements, the program will display a simple menu with nine options.

Do the following:

:

• Change the code in the **testLitter** class to display the menu options (from top to bottom) to match the screenshot (FIGURE 1.1) given on the next page.

| MENU                 |
|----------------------|
| A - All Schools      |
| B - Gauteng          |
| C - Incomplete       |
| D - Juniors          |
| E - Month Registered |
| F - Date Registered  |
| G - Update           |
| H - Litter/Capita    |
| Q - QUIT             |
| Your Choice?         |
| FIGURE 1.1           |

• Change the names of the methods in the two Java files as follows:

```
method A to selectAllSchools(),
method B to selectGauteng(),
method C to selectIncomplete(),
method D to selectJuniors(),
method E to selectMonth(),
method F to selectDates(),
method G to updateLearners(),
method H to calcLitterPerCapita().
```

The connectivity code has already been written as part of the given code in the file named **Litter.java**. When you run the program, you have to enter the exact path where the database **LitterCompDB.mdb** has been stored.

- HINT: Copy the database into the root directory of the drive that you are working on. The path to enter should be short, for example E:/LitterCompDB.mdb.
- HINT: Instead of entering the path every time that you run the program, you can change the input to a constant string containing the exact location of the database, for example String file name = 'E:/LitterCompDB.mdb'
- NOTE: If you cannot establish connectivity with the database at all when you execute the program you must still do the programming code and submit for marking.

Marks will only be awarded for the programming code which contains the SQL statements in the program named Litter.java.

- Complete the programming code in the file named Litter.java by creating the necessary SQL statements in the methods named selectAllSchools(), selectGauteng(), selectIncomplete(), selectJuniors(), selectMonth(), selectDates(), updateLearners() and calcLitterPerCapita() respectively as indicated in QUESTIONS 1.1 1.8.
- 1.1 Complete the code in the **selectAllSchools** method by formulating an SQL statement to display all the fields in the **SchoolsTb** table in alphabetical order according to the names of the schools. Example of output:

| ID    | School Name          | Principal | TelNumber  | Number of learners | Registration Date |
|-------|----------------------|-----------|------------|--------------------|-------------------|
| NW001 | Babanango High       | <br>Xaba  | 0825673485 | 1200               | 2008-05-21        |
| FS001 | Bloemhof Kollege     | Hughes    | 0728376345 | 950                | 2008-05-28        |
| GP007 | Garsfontein          | Botha     | 0839376216 | 750                | 2008-06-26        |
| WCOO3 | Iona Convent         | Young     | 0725613425 | 240                | 2008-07-03        |
| GPO04 | Mamelodi High        | Mokaba    | 0848735661 | 1100               | 2008-05-22        |
| LP002 | Mathma Middle School | Naidoo    | 0729874991 | 800                | 2008-05-29        |
| GP005 | OR Thambo High       | Moeletsi  | 0828715271 | 1000               | 2008-07-01        |

:

(4)

1.2 Complete the code in the **selectGauteng** method by formulating an SQL statement to display the **SchoolID**, **Schoolname** and **TotalNumLearners** fields for the schools in Gauteng with more than 500 learners. The first two letters of the SchoolID indicates the province the school is from. GP indicates that the school is in Gauteng. Example of output:

| ID      | School Name        | TotalNumLearners |
|---------|--------------------|------------------|
| ======= |                    |                  |
| GP001   | Waterkloof         | 1600             |
| GP003   | Walter Sizulu High | 900              |
| GP004   | Mamelodi High      | 1100             |
| GP005   | OR Thambo High     | 1000             |
| GP006   | Silverton High     | 950              |
| GP007   | Garsfontein        | 750              |

(6)

1.3 Complete the code in the **selectIncomplete** method by formulating an SQL statement to display the **Schoolname** and **TelNum** fields of the schools where the total number of learners in the school does not appear in the **SchoolsTb** table. Example of output:

| SchoolName         | Telnum     |
|--------------------|------------|
|                    |            |
| Sutherland         | 0723456117 |
| The Glen           | 0828769001 |
| St Andrews College | 0846256700 |
| Volkskool          | 0828435201 |

(3)

1.4 Complete the code in the **selectJuniors** method by formulating an SQL statement to determine the total weight of litter collected by the Grade 8 and 9 learners. Display the value as part of a user-friendly message. Example of the output:

Litter grade 8 and 9 learners collected in kg: 15193.2

(5)

1.5 Complete the code in the **selectMonth** method by asking the user to enter the number of a month. Formulate an SQL statement to display the **Schoolname, Principal, Date Registered, Grade** and **Number of Learners** of all the schools that registered during the month entered by the user. Example of the output where the user enters 7 as the number of the month:

| School Name     | Principal | RegDate    | Grade | NumLearners |
|-----------------|-----------|------------|-------|-------------|
| Paarl Gymnasium | Rivers    | 2008-07-02 | 11    | 86          |
| OR Thambo High  | Moeletsi  | 2008-07-01 | 9     | 92          |
| Iona Convent    | Young     | 2008-07-03 | 8     | 45          |
| Iona Convent    | Young     | 2008-07-03 | 9     | 33          |
| Paarl Gymnasium | Rivers    | 2008-07-02 | 12    | 95          |
| OR Thambo High  | Moeletsi  | 2008-07-01 | 10    | 62          |
| Iona Convent    | Young     | 2008-07-03 | 10    | 55          |
| Iona Convent    | Young     | 2008-07-03 | 11    | 73          |

1.6 Complete the code in the **selectDates** method by formulating an SQL statement to list the **SchoolName** and **RegDate** fields of all the schools that registered on 21/05/2008 or 22/05/2008. Example of the output:

| RegDate                                |
|----------------------------------------|
| 2008-05-22<br>2008-05-21<br>2008-05-21 |
|                                        |

1.7 Complete the code in the **updateLearners** method by asking the user to enter the name of the school and the number of the learners to be added in the **SchoolsTb**. Formulate an SQL statement to add the number of learners to the school.

(6)

(5)

(6)

1.8 Complete the code in the **calcLitterPerCapita** method by formulating an SQL statement to list the school name and a calculated field (named **PerCapita**) to calculate and display the average litter collected per learner in each grade. Also display the name of the school and the grade. NOTE: You will need to link the tables with an appropriate **where** clause to be able to do this. Example of output:

| Mathma Middle School | 10 | 14.51 |
|----------------------|----|-------|
| St Anne's College    | 10 | 5.73  |
| St Anne's College    | 11 | 7.58  |
| Table View High      | 8  | 7.59  |
| Table View High      | 9  | 8.17  |
| Table View High      | 10 | 7.57  |
| Paarl Gymnasium      | 11 | 9.0   |
| Paarl Gymnasium      | 12 | 4.72  |
| Bloemhof Kollege     | 10 | 8.6   |
|                      |    |       |

- (5)
- Enter your examination number as a comment in the first line of the file named Litter.java containing the SQL statements.
- Save the testLitter.java and the Litter.java files.

:

- Rename the folder **Question 1 Java** to **Quest1\_X**, where X should be replaced with your examination number.
- A printout for the code of the Litter.java file will be required.

[40]

#### **QUESTION 2: JAVA – OBJECT-ORIENTED PROGRAMMING**

This question is intended to test object-oriented programming skills. You are required to produce a solution that includes all classes specified in the instructions.

The amount of litter (in kilograms) collected by each school has been captured in a text file named LitterWeight.txt in the following format:

#### SchoolName#metal#glass#paper#other

An example of the data in the text file is:

Sutherland#56.5#12.2#95.0#32.4 Waterkloof#32.4#67.9#19.1#43.2 The Glen High#103.2#35.6#9.3#0.5 Riverside High#46.7#72.2#53.6#39.4 Soweto High#82.3#89.9#29.1#13.2 Babanango High#123.3#33.3#49.3#4.5 Four Ways#77.7#13.2#89.9#132.2 Paarl Gym#65.1#87.9#44.1#73.2 Driehoek#3.2#135.6#67.3#55.5 OR Tambo High#156.5#32.2#25.2#34.3 Eden College#12.1#127.9#67.1#23.2 Iona Convent#73.5#85.1#99.3#15.5 Mamelodi High#66.6#62.2#96.0#62.6

Do the following:

- Rename the folder **Question 2 Java** as **Quest2\_X** (X represents your examination number).
- Open the testSchoolLitter.java file (class) in the folder Quest2\_X.
- Change the options on the Menu so that it corresponds with the menu shown below.

| Menu                     |
|--------------------------|
| A - Display information  |
| B - Funds details        |
| C - Total litter enquiry |
| Q - QUIT                 |
| Your choice? :           |

 Add your examination number as a comment in the first line of the testSchoolLitter class.

- 2.1 Create an object class named **SchoolLitterXXXX** and save this unit as **SchoolLitterXXXX** in your **Quest2\_X** folder. (XXXX should be replaced by the last four digits of your examination number.) Write the following code as part of this class:
  - 2.1.1 This class must contain the following private fields:

#### fSchoolname fMetalWeight fGlassWeight fPaperWeight fOtherWeight

Ensure that you choose appropriate data types for these fields.

 $(4 \div 2)$  (2)

- 2.1.2 Write a parameterised constructor that will pass values for all the fields in the class. These parameters should be used to initialise the fields of the class.  $(4 \div 2)$  (2)
- 2.1.3 Write a method of type string named **toString** that returns information on a school in one string formatted as follows:

Name of school, Metal weight, Glass weight, Paper weight, Other weight

Example of return strings for the first school in the text file LitterWeight.txt:

The Glen High 123.6 kg 59.5 kg 203.4 kg 303.3 kg  $(8 \div 2)$  (4)

- 2.1.4 Write a method named **totalWeight** which calculates the total weight of all the categories of waste collected by a school and returns a decimal value.  $(4 \div 2)$  (2)
- 2.1.5 Write a method named **fundsRaised** that accepts four decimal values as parameters indicating the amount paid per kilogram for each category of waste. The method works out how much money the school has made by multiplying the weights of the appropriate category with the value of that category (e.g. fPaperWeight \* fPaperValue). (6  $\div$  2)
- 2.1.6 Write accessor (get) methods for ALL of the fields in the class.  $(6 \div 2)$

(3)

(3)

#### 2.2 Do the following in the **testSchoolLitter** file in the given program:

2.2.1 Assign constant values to the four categories of weight in terms of rand per kilogram. Use the following values:

| Metal waste: | R 1.50 per kg |         |     |
|--------------|---------------|---------|-----|
| Glass waste: | R 120 per kg  |         |     |
| Paper waste: | R 1.00 per kg |         |     |
| Other waste: | R 0.50 per kg | (2 ÷ 2) | (1) |

- 2.2.2 Create an array named **arrSchools** that keeps objects of **SchoolLitterXXXX**. Write code to read information from the text file **LitterWeight.txt** according to the following steps:
  - (a) Test if the text file exists. If it does exist, open the text file and initialise a loop to read data. Display a suitable message if the file does not exist and terminate the program.
  - (b) Read a line of text from the text file.
  - (c) Separate the text into the name of the school and the four weight figures indicating the kilograms of waste that have been collected by the school.
  - (d) Use this information to create a new **SchoolLitterXXXX** object and place the object into the array.
  - (e) Use a counter field to keep track of how many items there are in the array.  $(24 \div 2)$  (12)

2.2.3 Write code to complete the options on the menu provided in the program. The methods in the **SchoolLitterXXXX** class should be used where applicable. Invoke the relevant methods from the class.

**Display information:** Display the names of the schools as well as the weights of the categories of litter they collected. Call the **toString** method to display the information. Display a suitable heading. Calculate and display the total amount of litter collected by the schools at the bottom of the list as indicated in the example of the output below:

| Schools and Litter Weig | hts             |          |          |         |
|-------------------------|-----------------|----------|----------|---------|
| Name of school          | Metal           | Glass    | Paper    | Other   |
| Sutherland              | 56.5kg          | 12.2kg   | 95.0kg   | 32.4kg  |
| Waterkloof              | 32 <b>.4</b> kg | 67.9kg   | 19.1kg   | 43.2kg  |
| The Glen High           | 103.2kg         | 35.6kg   | 9.3kg    | 0.5kg   |
| Riverside High          | 46.7kg          | 72.2kg   | 53.6kg   | 39.4kg  |
| Soweto High             | 82.3kg          | 89.9kg   | 29.1kg   | 13.2kg  |
| Babanango High          | 123.3kg         | 33.3kg   | 49.3kg   | 4.5kg   |
| Four Ways               | 77.7kg          | 13.2kg   | 89.9kg   | 132.2kg |
| Paarl Gym               | 65.lkg          | 87.9kg   | 44.lkg   | 73.2kg  |
| Driehoek                | 3.2kg           | 135.6kg  | 67.3kg   | 55.5kg  |
| OR Tambo High           | 156.5kg         | 32.2kg   | 25.2kg   | 34.3kg  |
| Eden College            | 12.1kg          | 127.9kg  | 67.1kg   | 23.2kg  |
| Iona Convent            | 73.5kg          | 85.1kg   | 99.3kg   | 15.5kg  |
| Mamelodi High           | 66.6kg          | 62.2kg   | 96.0kg   | 62.6kg  |
|                         |                 |          |          |         |
| The total amount of lit | ter colle       | ected is | 3028.3 } | ٤ġ      |
| 8                       |                 |          |          |         |

(10 ÷ 2) (5)

**Funds raised:** Display the detailed information on the funds raised by the schools during the waste collection competition. The program works out how much money the school has made by multiplying the weights of the appropriate category with the value of that category (e.g. fPaperWeight \* fPaperValue). Display a suitable heading and subheadings. Example of the output: (on the next page).

29

| I | V | S | С |
|---|---|---|---|
|   |   | - | - |

| Funds raised during | competit: | ion    |
|---------------------|-----------|--------|
| Sutherland          | R         | 324.35 |
| Waterkloof          | R         | 267.05 |
| The Glen High       | R         | 343.40 |
| Riverside High      | R         | 361.25 |
| Soweto High         | R         | 435.80 |
| Babanango High      | R         | 451.05 |
| Four Ways           | R         | 421.60 |
| Paarl Gym           | R         | 441.30 |
| Driehoek            | R         | 407.90 |
| OR Tambo High       | R         | 510.60 |
| Eden College        | R         | 398.30 |
| Iona Convent        | R         | 510.65 |
| Mamelodi High       | R         | 466.20 |
|                     |           |        |

(4) (8 ÷ 2)

**Total litter enquiry:** Allow the user to enter the name of a school. Code an effective way to search for the name in the array by stopping the loop as soon as the name has been found.

Display the name of the school and the total weight of litter collected by the school. Display a suitable message if the name was not found. The name of the school must be part of the message.

Example of output when the user input is Soweto High:

Enquiry Soweto High has collected 214.50 kg of litter

(7) (14 ÷ 2)

- Enter your examination number as a comment in the first line of the testSchoolLitter.java file as well as the object class SchoolLitterXXXX.java.
- Save the files (File/Save All).
- Printouts of the code for the two files testSchoolLitter.java as well as SchoolLitterXXXX.java will be required.

[45]

#### **QUESTION 3: JAVA PROGRAMMING**

You are required to develop a program which summarises the results from the litter collection scheme run in 4 regions in a certain province for a number of schools. The number of schools participating in each region is not the same. The maximum number of schools that participated in a region was 6. The program should ask the user to enter the number of schools that participated in each region and then displays a simple text menu containing four options as indicated in FIGURE 3.1 below.

The program should generate random data to populate the array.

You have been supplied with an incomplete program in the folder named **Question 3** Java.

Do the following:

- Rename the folder named Question 3 Java to Quest3\_X. Replace X with your examination number.
- Open the Java program in this folder.
- Save the test class as testRefuseCollectionXXXX and the object class as RefuseCollectionXXXX inside the folder (XXXX should be replaced by the last four digits of your examination number).
- Change the **options** of the menu to match those of the menu below (FIGURE 3.1):

| Menu                                                                                    |
|-----------------------------------------------------------------------------------------|
| A - Display information<br>B - Calculate averages<br>C - Display the winner<br>Q - QUIT |
| Your choice? :                                                                          |

#### FIGURE 3.1

- 3.1 Create methods to do the following:
  - 3.1.1 Store the weight of litter collected by each school in a twodimensional array. The array will hold data for 4 regions and a maximum of 6 schools in each region. An extra row must be provided to store the total weight of litter collected by the schools in a region.

For example – sample data:

| 675 | 132 | 500 | 469 |
|-----|-----|-----|-----|
| 423 | 222 | 422 | 228 |
| 613 | 351 | 249 | 671 |
| 217 | 142 | 0   | 166 |
| 209 | 644 | 0   | 0   |
| 0   | 171 | 0   | 0   |
| 0   | 0   | 0   | 0   |

The array must be populated as follows:

- The program must request the user to input the number of schools in the first region which will be represented by the first column in the array. The weight of litter collected by each school is randomly generated and ranges from 100 to 800 kg and placed in the first column of the array.
- The same process will be repeated for the second, third and the fourth columns of the array. (18 ÷ 2) (9)
- 3.1.2 Calculate the total and the average weights of the litter collected by the schools in each region. Remember that each region may have a different number of schools. The average must be rounded off to one decimal place.  $(14 \div 2)$  (7)
- 3.1.3 Display the contents of the two-dimensional array with a suitable heading and suitable labels. Also display averages at the bottom of the array.

| Litter  | colle | cted by sch | ools in 4 | regions |       |
|---------|-------|-------------|-----------|---------|-------|
|         |       |             | Regions   |         |       |
|         |       | 1           | 2         | 3       | 4     |
| School  | 1     | 675         | 132       | 500     | 469   |
| School  | 2     | 423         | 222       | 422     | 228   |
| School  | 3     | 613         | 351       | 249     | 671   |
| School  | 4     | 217         | 142       | 0       | 166   |
| School  | 5     | 209         | 644       | 0       | 0     |
| School  | 6     | 0           | 171       | 0       | 0     |
| Totals  |       | 2137        | 1662      | 1171    | 1534  |
| Average | :3    | 427.4       | 277.0     | 390.3   | 383.5 |

Example of output:

 $(20 \div 2)$  (10)

3.1.4 Determine and display the school that collected the most litter. Compile a message indicating the number of the school, the region where the school is situated and the weight of litter the school collected. Example of output:

> The winner is school l in region l The winning school collected 675 kg litter

 $(14 \div 2)$  (7)

3.2 When the program is executed the two-dimensional array must be populated first before the menu in FIGURE 3.1 (see page 30) is executed.

For the option '**Display information**' on the menu you have to ensure that the code to be executed will display the contents of the array as well as the averages for the regions.

- NOTE: The totals and averages will have values once the 'Calculate averages' option has been executed.
- NOTE: The values will be different every time you run the program.

For the option '**Calculate averages**' you must ensure that the code to be executed will calculate the totals and the averages of the regions.

NOTE: If you want to view the output, execute the option 'Display Information' from the menu.

For the option '**Display the winner**' you must ensure that the code to be executed will determine and display the information on the winning school.

 $(4 \div 2)$  (2)

- Enter your examination number as a comment in the first line of the testRefuseCollectionXXXX and the RefuseCollectionXXXX classes.
- Save the two classes.
- Make printouts of the code of the testRefuseCollectionXXXX class and the RefuseCollectionXXXX class to hand in.

[35]

- TOTAL SECTION B: 120
  - GRAND TOTAL: 120